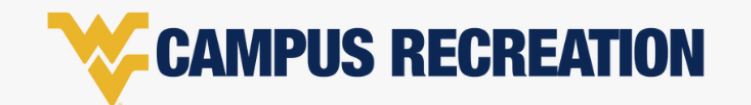

## **CONTACTS | WVUGO ACCOUNT SET UP**

**Adding emergency contacts and authorized pickup will save time during registration for programs that utilize these requirements (i.e. summer camp registrations).** 

Contacts

- 1. Log into WVUGo using your credentials.
- 2. Click on your profile *(username and picture located in upper right-hand corner)*
- 3. Scroll down until you see contacts. This is located right underneath the option to view your family members.
- Phone Emergency Authorized **Full Name Number Email Address** Contact Pickup + Add Contact
- 4. Select add contact and input the required fields. (See photo)
- 5. Select save. After a successful addition, you will begin to see your contacts listed underneath this section